Note that this scenario is for when **Configuration is by Registry Service Provider** \*(and not by local file system)

## SMA Sets Configuration (Writable and non-Writable) With Restart

Registry

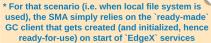

used), the SMA simply relies on the `ready-made`

Client (e.g. Pulse IoT)

**SMA** 

Registry-based **General Client** (aka "GC")

(e.g. Consul)

Service

Note that if a service is found to be *not* 

registered, the Registry responds with a

Registry-specific error message.

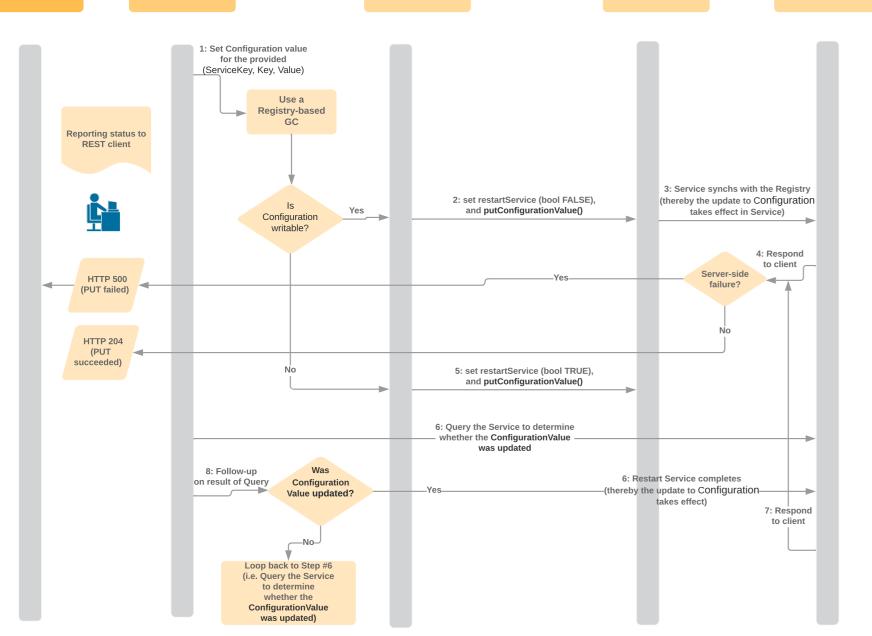

## Description

A sequence diagram is a type of interaction diagram because it describes how-and in what order-a group of objects works together. This sequence diagram shows the process of scheduling an event.

To customize this template, click on any shape and type the information you would like to include. Rearrange and add shapes used as needed. OR automatically create your sequence diagram by using the markup feature.

**Sequence Diagram Tutorials** (Hold Shift + % or Ctrl, then click)

Read our UML blog post

help center

Read our UML sequence

Learn how to make a UML sequence diagram

Learn how to automatically

*N*atch Lucidchart basic tutorials